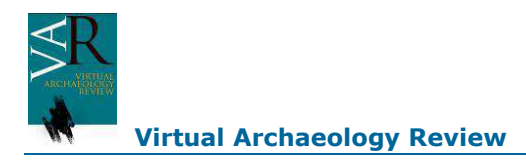

# **3DPublish: solución web para crear museos virtuales 3D dinámicos**

P. Aguirrezabal, S. Sillaurren

Media Unit, Tecnalia Research & Innovation Centre, Derio. España

#### **Resumen**

*Hoy en día los museos de todo el mndo ofrecen sus contenidos a través de 2 métodos básicamente: una simple vista de sus obras a través de un visualizador de contenidos, o a través de una exposición virtual 2D o 3D diseñada ad hoc en donde tanto el escenario como las obras son estáticas. Este artículo describe la aplicación 3DPublish que representa una alternativa a estas 2 soluciones estáticas ya que ofrece la posibilidad de gestionar dinámicamente un escenario 3D (real o virtual) y las obras de arte que componen la exposición. 3DPublish proporciona además al usuario una experiencia realista a través de diferentes exposiciones,*  usando métodos que añaden valor como los visitas virtuales guiadas o la técnica de storytelling. 3DPublish facilitará las tareas diarias de los comisarios de los *museos y mejorará el resultado final de las exposiciones de los muesos virtuales en 3D. Este artículo presentará también el caso de aplicación de la Sala Kubo en San Sebastián (ESPAÑA) como ejemplo de un caso de uso de 3DPublish.* 

**Palabras Clave***: MUSEOS VIRTUALES, REALIDAD VIRTUAL, EXPOSICIONES INTERACTIVAS, PATRIMONIO CULTURAL, COMUNICACIÓN WEB, MULTIMEDIA* 

#### **Abstract**

*Today museums around the world offer their content through two basic methods: a simple view of their artworks through a content viewer, or through a custom*  designed 2D or 3D virtual exhibition in which the pieces and the scene are static. This article describes a 3DPublish tool which represents an alternative to these *two static solutions thereby giving the possibility to dynamically manage a 3D virtual scenario (real or imaginary) and the artwork that composes it. This gives the user a most realistic experience through different exhibitions, using various added value methods like storytelling or virtual tours. 3DPublish will facilitate the museum curator's daily tasks and will improve the final results for 3D virtual museum exhibitions. This article will also present the case study of the Kubo Gallery in San Sebastian (SPAIN) as an example of 3DPublish use case.* 

**Key words***: VIRTUAL MUSEUM, VIRTUAL REALITY, INTERACTIVE EXHIBITION, CULTURAL HERITAGE, WEB-COMMUNICATION, MULTIMEDIA.* 

## **1. Contexto**

Durante años los esfuerzos de los comisarios de los museos alrededor del mundo se han centrado en ofrecer sus colecciones de arte públicas de forma digital, explotando los últimos avances en tecnología. Para respaldar este objetivo, los esfuerzos de la investigación tecnológica de los últimos años se ha centrado principalmente en 2 focos: en primer lugar ofrecer la posibilidad de escanear las colecciones de arte de los museos a través de distintas técnicas (Escáneres 3D, fotografías de alta resolución, panorámicas 360, etc.) y en segundo lugar presentando técnicas que representen estas obras de arte en un escenario virtual (real o imaginario) para hacer que el visitante tenga la sensación de estar físicamente en una exposición dentro de un museo.

Estas soluciones estáticas fueron creadas con objetivos tecnológicos, y proveían indicadores como el número de obras de arte digitalizadas, los distintos tipos de obras digitalizadas (cuadros, obras en 3D, etc.), la similitud de un escenario virtual o la cantidad de información somática necesaria para organizar toda una colección de un museo. Pero ahora esta realidad ha cambiado.

En los últimos años la experiencia de usuario en términos de educación y entretenimiento se ha convertido en la principal prioridad, incluso sacrificando en algunos casos avances tecnológicos. El objetivo final es hacer que el usuario se interese más en los museos y en el patrimonio cultural que ofrecen. Al cambiar esta tendencia, el estilo, los materiales o la localización donde una obra de arte se ha creado no es una información tan importante como la historia asociada a esa obra y lo que representa dentro del contexto de una exposición cuidadosamente creada sobre un tema en concreto.

Además, la actual situación de inestabilidad económica hace que muchos museos descarten la posibilidad de crear entornos virtuales para presentar sus exposiciones en un contexto adecuado, y si ya tienen un entorno virtual creado, no pueden afrontar el desarrollo ad hoc necesario para representar una nueva exposición. A pesar de ello, la creación de exposiciones virtuales puede ser aun una idea rentable ya que los museos que ofrecen sus colecciones en su páginas web no reducen sus visitantes, al contrario se aumenta el interés en realizar visitas físicas para conocer el contenido (THOMAS, 2005). Iniciativas recientes como la de Musem Analytics (Museum Analytics, n.d.) demuestran la fuerte correlación existente entre la actividad online y las visitas reales de los museos. En términos de rentabilidad está demostrado que los beneficios de un museo virtual contribuyen a las visitas físicas y están estrechamente ligadas al trabajo del comisario del museo en términos de documentación, conservación, investigación y exposición

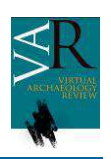

(STYLIANI, 2009). 3DPublish permite a los comisarios de los museos mejorar sus procesos de trabajo habituales y por lo tanto ser más efectivos y mejorar la rentabilidad de sus museos.

# **2. Objetivos y alcance del proyecto**

El objetivo principal de 3DPublish es crear un framework común que permita a los comisarios de los museos crear exposiciones finales de forma dinámica, siendo independiente el escenario virtual del que se parta. Esto significa que el comisario del museo tiene la capacidad de elegir un escenario virtual 3D (real o imaginario) o usar uno básico disponible por defecto en los escenarios de la aplicación. Por lo tanto con 3DPublish el comisario de un museo ni siquiera tendrá que disponer de un escenario modelado para crear una exposición virtual en 3D sobre una colección determinada, por donde el usuario se podrá mover e interactuar con las obras. Un segundo objetivo es ofrecer la capacidad de gestionar el contenido de los escenarios de los que hablábamos anteriormente de forma externa, alimentando la aplicación con diferentes obras de arte en formato digital. Una vez que tenemos un escenario virtual de partida y las obras de arte disponibles, el tercer objetivo es dar la posibilidad de posicionar las obras de arte a lo largo del escenario, incluyendo la opción de crear nuevos espacios (que no existen en el escenario de partida) creando nuevas paredes con diferentes alturas y anchura en las que, por supuesto, también se podrán colocar obras de arte.

Mejorar la experiencia de usuario, como se ha comentado anteriormente, es también parte del proyecto. El comisario del museo podrá crear exposiciones temáticas y el visitante podrá elegir cual quiere cargar en el escenario. Cada obra de arte puede ser asociada a una pista de audio, para complementar la información y crear un storytelling. Finalmente el comisario del museo podrá crear también visitas virtuales guiadas.

Muchos museos virtuales que ofrecen sus contenidos a través de internet tienen procesos offline de soporte y gestión. Sin embargo, todos los procesos que gestiona 3DPublish son ejecutados a través de interfaces web, tanto para los visitantes como para el comisario del museo. 3DPublish permitirá a los comisarios de los museos incrementar su presencia digital a través de una simple representación basada en web de un escenario virtual en 3D, manejando diferentes tipos de obras de artes digitalizadas usando un sistema diseñado para museos y testado en museos con pilotos como el efectuado en la Sala Kubo de San Sebastián.

## **3. Descripción del sistema, la visión del comisario del museo**

El trabajo de los comisarios de los museos es muy diverso. Consiste en hacer la selección de las obras de arte que compondrán una exposición, gestionar el espacio disponible para mostrar esas obras, eligiendo dónde será colocada cada obra, calcular la ruta que cada visitante podrá hacer y muchas otras acciones. Con 3DPublish, un comisario de museo podrá hacer todas estas acciones desde una única interfaz web con una estructura de pestañas. La aplicación está diseñada de forma que todos los procesos sean simples e intuitivos, con el objetivo de hacer el trabajo de los comisarios más dinámico y fácil para crear

exposiciones virtuales. También permite ofrecer fácilmente el contenido a los visitantes y potenciales usuarios de toda la comunidad web.

A través de la primera pestaña el comisario podrá gestionar las obras de arte. Usando varios formularios podrá registrar, modificar y eliminar obras de arte de una forma sencilla. Una obra de arte se compondrá de diferentes metadatos: título, autor, año, técnica, copyright, etc. y lo más importante, el comisario deberá subir un archivo para ser asociado con toda esta información. Este archivo puede ser una imagen, un video, una presentación o incluso un documento pdf. Las obras de arte podrán pertenecer a una exposición real o no, por lo tanto los comisarios podrán crear exposiciones con obras de arte reales digitalizadas, con archivos sólo digitales o con una mezcla de ambos tipos. La siguiente imagen muestra un formulario de nuevo registro a través de las pestañas superiores (Fig. 1)

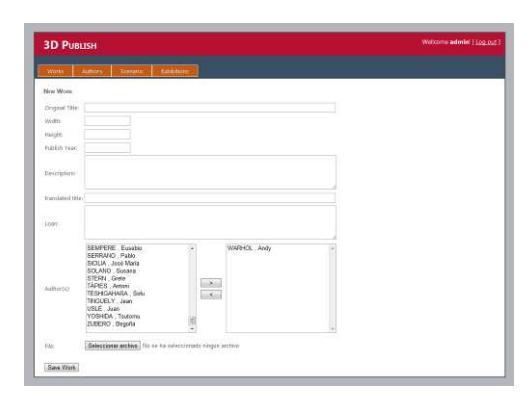

*Figura 1. Formulario de creación en el sistema de una nueva obra* 

La segunda pestaña contiene la gestión de artistas, ofreciendo la posibilidad de registrar nuevos artistas, modificar sus datos o eliminarlos. Los metadatos asociados a un artista serán el nombre y apellidos, fecha de nacimiento, etc.

En tercer lugar encontraremos la pestaña de gestión del escenario. Desde aquí, el comisario podrá elegir que obras, de las que ha registrado previamente, serán usadas finalmente en la exposición. Podrá también gestionar el espacio del escenario creando nuevas paredes y moviéndolas hasta encontrar la distribución perfecta deseada. Al principio el comisario partirá siempre de un escenario vacío para empezar a crear una exposición, pero tendrá la posibilidad de cargar exposiciones, ya creadas y guardadas anteriormente, de forma dinámica y realizar cambios si lo desea para volver a guardar todo al final. El comisario del museo podrá guardar y cargar tantas distribuciones de exposiciones como desee. Esta característica es muy útil para testar distribuciones de exposiciones reales antes de construirlas en la vida real. La siguiente imagen muestra un escenario vacío con 2 nuevas paredes y una obra de arte ya colocada en su sitio (Fig. 2)

Finalmente la última pestaña es para la gestión de las exposiciones. Una vez que las obras de arte y sus autores han sido registrados y la distribución de la exposición en el escenario se ha decidido, el comisario del museo puede configurar la exposición dándole información descriptiva, un logotipo, definiendo las rutas de las visitas guiadas virtuales, asignando audios a las obras bien como audio guía o en forma de storytelling, etc. Desde esta pestaña el comisario de la exposición

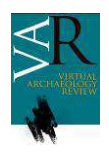

### **Virtual Archaeology Review**

podrá también elegir qué exposición se mostrará por defecto para el visitante cuando este entre a la página, y cual de las exposiciones que ha creado serán públicas o sólo de carácter privado para el museo. Como siempre todo a través de interfaces web.

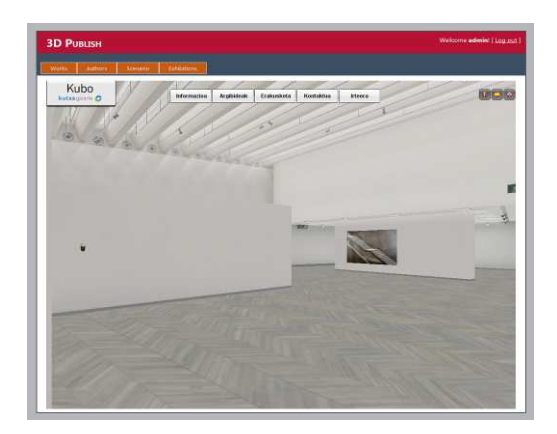

*Figura 2. Creando una nueva exposición a partir de un escenario vacío* 

Por lo tanto, como se ha explicado, todas las funciones principales en la gestión de exposiciones en el día a día de un comisario de museo han sido contempladas, centralizadas y facilitadas con el objetivo final de crear exposiciones virtuales 3D a través de la web.

#### **4. Descripción del sistema, la visión del visitante**

Una vez que el comisario del museo ha publicado una exposición, los visitantes pueden acceder y disfrutar a través de internet. Entrando a la dirección web del museo virtual el visitante verá por defecto el escenario vacío y automáticamente se le cargará la exposición (obras de arte, paredes, y la información asociada a la exposición) que el comisario del museo ha elegido para ser cargada por defecto. Una vez que el contenido se ha descargado el visitante puede empezar a cambiar a través de la visita virtual a la exposición.

Los visitantes disponen de varias opciones para disfrutar sus visitas. Primeramente pueden ver la información de la exposición (resumen, temática, etc.) y posteriormente podrán visitar la exposición a través del escenario en 3D por el que se podrán mover libremente. El visitante podrá ser un usuario experimentado tecnológicamente o no, y es sabido que las ayudas en la navegación de entornos virtuales que son pensadas para usuarios experimentados pueden de hecho no ser suficientemente útiles para usuario que no son expertos, y al revés, aplicaciones pensadas para usuarios no experimentados pueden resultar poco beneficiosas y tediosas para usuarios expertos. (WALCZAK, 2007). Por ello, 3DPublish permitirá a los visitantes recorrer las exposiciones de una forma libre a través del escenario 3D (las instrucciones para moverse libremente son explicadas al principio) o hacerlo a través de visitas virtuales guiadas que hayan sido definidas por el comisario del museo. Ambas opciones, como puede verse en la siguiente imagen (Fig. 3), mostrarán la misma información asociada a cada obra de arte.

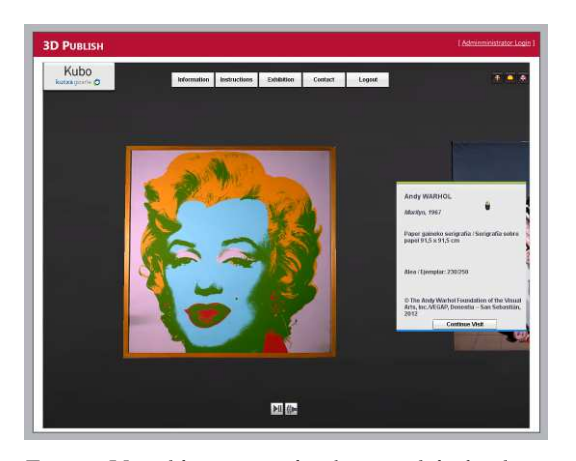

*Figura 3. Vista del visitante con la información de la obra de arte* 

Cada obra podrá también tener una pista de audio asociada, para complementar la información facilitada por pantalla, y podrá ser usada, como ya se ha comentado anteriormente, para que el usuario se adentre en una historia que describa el contexto de la exposición y hacer la exposición más interesante y educativa por ejemplo para estudiantes. La técnica de storytelling digital puede ayudarles a entender ideas complejas e introducir nuevos contenidos (YUKSEL, 2011)

Otra opción muy importante será la capacidad que tendrá el visitante de cambiar entre las exposiciones del museo que hayan sido facilitadas por el comisario del museo. Esto implica recargar el escenario vacío y cargar otra exposición con sus obras y correspondiente distribución. Por lo tanto el usuario podría incluso tener una completa vista histórica de las exposiciones que ha alojado el museo que está visitando virtualmente.

#### **5. Arquitectura del sistema**

En esta sección se van a explicar las herramientas, lenguajes y estándares escogidos para desarrollar el proyecto. Es una explicación más técnica centrada en la parte del comisario del museo, ya que la parte del visitante es sólo la interfaz que muestra los procesos del servidor. La siguiente figura (Fig. 4) muestra una visión general de toda la arquitectura de la aplicación 3DPublish. El núcleo de la aplicación reside en un servidor web y ha sido programado en c#. Las características asociadas a la representación del escenario en 3D han sido programadas en Javascript a través del motor 3D Unity. Las interacciones entre los diferentes actores han sido desarolladas usando servicios REST.

### **6. Arquitectura del sistema, gestión del contenido**

La primera característica que 3DPublish ofrece es un gestor de contenido a través de una serie de formularios web. Los tipos de archivos soportados en este gestor de contenidos han sido elegidos por ser de los más usados. Para imágenes se ha elegido los formatos JPEG y PNG, para vídeo el formato AVI, para presentaciones el formato PPT y el formato PDF para

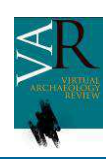

documentos. El comisario del museo puede examinar desde la gestión de contenidos de 3DPublish cualquier archivo en estos formatos que este en su ordenador y subirlo al servidor web. Una vez que el archivo ha sido subido correctamente, se lanza automáticamente un proceso internamente que transforma el archivo origen a la obra final que será finalmente expuesta en la exposición.

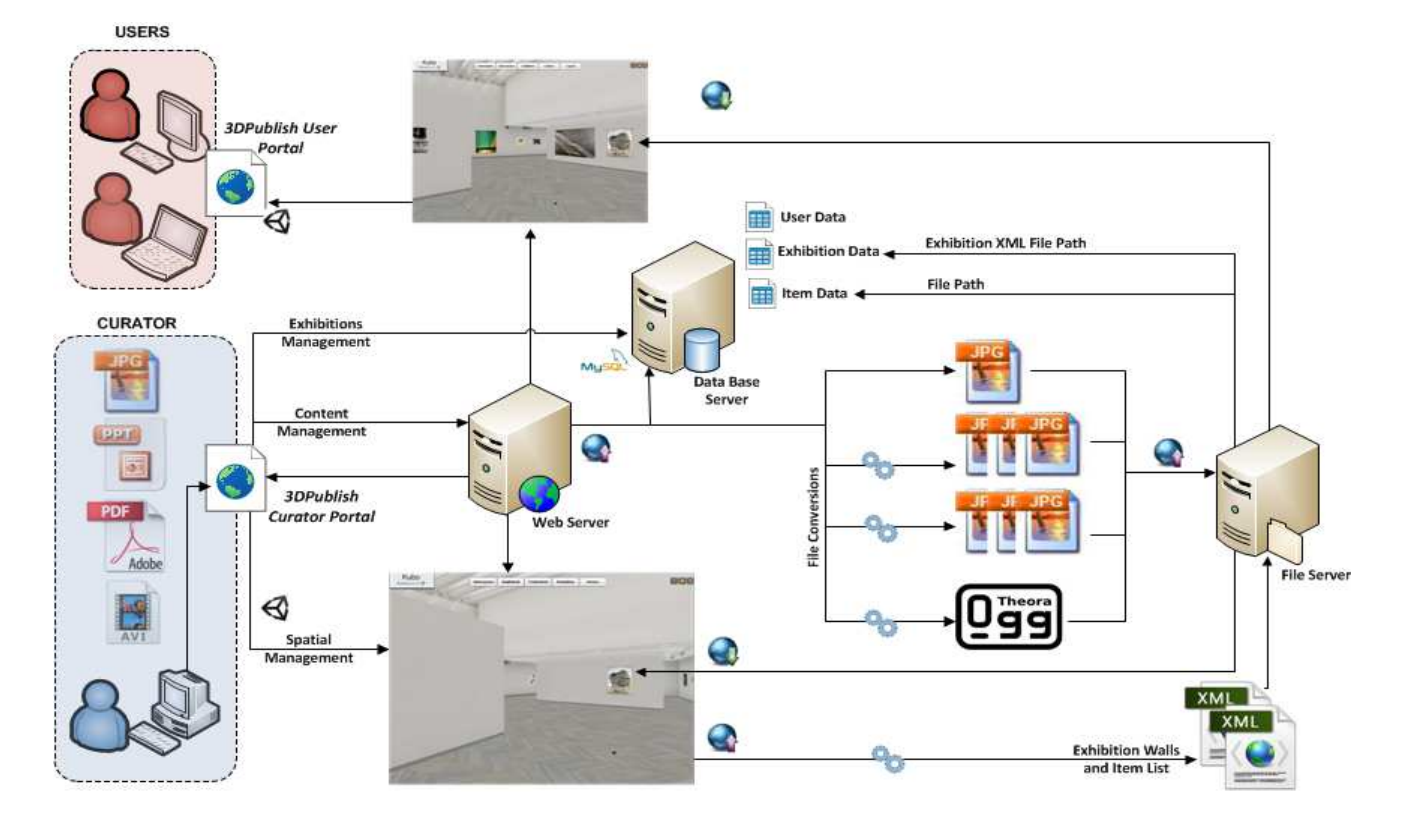

*Figura 4. Diagrama de la arquitectura de 3DPublish*

Por ejemplo, los archivos AVI serán transformados a archivos formato OGG (WAGGONER, 2010) usando las librerías de conversión ffmpeg2theora. De los archivos pdf se extraerá su información a archivos PNG (WOOTTON, 2007) usando las librerías de Ghostscript. Y finalmente los archivos PPT serán también transformados en un conjunto de PNGs (una imagen por diapositiva) usando la librería de Microsoft Office Microsoft.Office.Interop.Powerpoint. Las 2 primeras librerías son gratis y están compiladas para ser independientes y poder usarlas en cualquier circunstancia, pero las librerías de transformación del PPT necesitan de una instalación Office para su uso, y no son gratis. Por ello el servidor web tiene que tener instalado al menos el paquete de PowerPoint de la solución de Microsoft Office, lo que significa que el servidor deberá correr en un sistema operativo Windows. En este caso se ha decidido usar Windows Server 2008, y la aplicación 3DPublish estará corriendo y será accedida a través del servidor IIS que esta versión de Windows trae. Una vez que los archivos han pasado por el proceso de transformación, serán alojados en el servidor de contenido, que puede ser la misma máquina que el servidor web.

El resto de metadatos asociados a las obras de arte y los artistas (incluida la ruta donde se ha alojado el archivo asociado) serán guardados en un servidor de base de datos. En este caso se decidió usar el un servidor con MySQL.

### **7. Arquitectura del sistema, gestión espacial**

Una vez que los archivos han sido subidos y procesados, y están disponibles en el servidor de contenidos, y los artistas y sus obras han sido registrados en el servidor de base de datos, el comisario del museo puede empezar a construir la exposición virtual. Empezará con un escenario virtual (real o imaginario) vacío que puede ser una por defecto de la aplicación o un modelado ad hoc para su museo, y será mostrado con la ayuda del motor gratuito de 3D Unity, concretamente usando el plugin para navegadores web gratuitos. Dentro de escenario 3D el comisario del museo tendrá diferentes obras (que han sido previamente registradas) para poder elegir a través de un selector, y podrá ir colocando una por una en las diferentes paredes de la exposición. El comisario podrá también usar la capacidad de crear nuevas paredes en espacios vacíos del escenario de una forma muy simple.

Una vez que el comisario ha terminado de crear la exposición podrá guardar el conjunto del escenario en 3D que ha montado para la exposición. Internamente esto implica que todos los nuevos elementos (obras y paredes) que han sido incluidos en el escenario inicial vacío serán almacenados en un archivo XML. Habrá un archivo XML guardado en el servidor de contenido para cada exposición. Se creará también un nuevo registro en

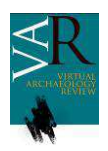

## **Virtual Archaeology Review**

base de datos por cada nueva exposición guardada que guardará la fecha de creación de la exposición, un nombre significativo, y la referencia al XML correspondiente en el servidor de contenido. La siguiente figura (Fig. 5) muestra la misma exposición que la figura 2 pero ya con la exposición terminada.

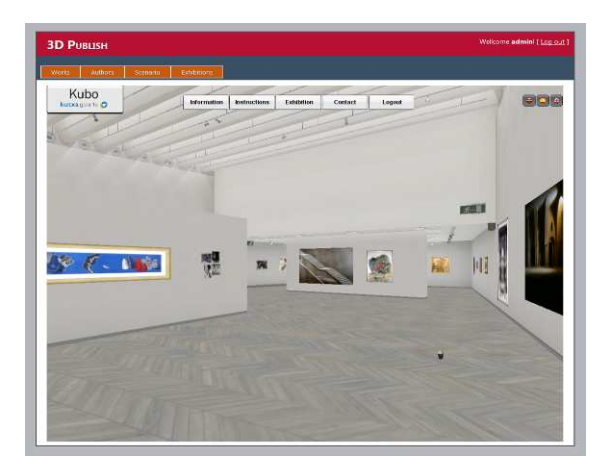

*Figura 5. Visión completa de la exposición* 

## **8. Arquitectura del sistema, gestión de la exposición**

Cuando el comisario del museo ha terminado de definir la exposición podrá empezar la creación de valor añadido, por ejemplo asignando un logotipo y una descripción pública de la exposición para los visitantes. Este proceso implica sobrescribir el registro que comentábamos antes de la base de datos. Para crear visitas guiadas virtuales o asociar pistas de audio a las obras de arte es necesario representar el árbol de contenido XML de las exposiciones en formato de formulario web. Pero con esta característica el comisario podrá mejorar la exposición definiendo también los audios como audio guías, o como hemos comentado anteriormente buscando crear un contexto de storytelling. Todas estas opciones serán accesibles como siempre a través de formularios web con 2 restricciones únicamente: el logo tendrá que ser un archivo JPEG o PNG, y los audios tendrán que estar en formato MP3, que será convertido en OGG.

Por otro lado el comisario del museo podrá gestionar exposiciones salvadas, y por ejemplo definir cual es la exposición por defecto que verán los visitantes al entra en la web del museo, o elegir qué exposiciones serán públicas y por ello accesibles para ser cargadas en el escenario por los visitantes. También podrá eliminar o despublicar exposiciones que han sido salvadas previamente.

#### **9. Conclusiones y futuros trabajos**

En este artículo hemos presentado una completa visión que resume la aplicación 3DPublish. Durante el proceso de investigación los desarrolladores encontraron un vacío en la gestión del trabajo diario de los comisarios de museos y por ello se ha decidido crear esta aplicación basada en web, con el objetivo ultimo de mejorar los procesos de creación y mantenimiento de exposiciones virtuales en 3D de los museos de hoy en día.

3DPublish es la opción más completa para crear exposiciones virtuales basadas en escenarios vacíos virtuales (reales o imaginarios) y hacer factible la creación dinámica de exposiciones finales para los visitantes, todo a través de una serie de procesos web centralizados, y orientados al trabajo de un comisario de museo.

A partir del trabajo desarrollado en este proyecto, han emergido nuevas ideas para desarrollos futuros, para extender las funciones y mejorar la aplicación. En primer lugar sería aconsejable hacer compatible más formatos de archivos tanto para imagen como para video. Y hablando de formatos aceptados, sería ideal poder trabajar con archivos 3D en modo streaming, es decir que se modelen de forma dinámica como una obra más de la exposición. Por último para crear una herramienta 100% independiente sería importante dar la posibilidad de elegir un escenario 3D vacío cualquiera e importarlo en la aplicación para trabajar sobre él en tiempo de ejecución, y así no depender de los escenarios que vienen por defecto en la aplicación o escenarios que han de ser creados ad hoc e insertados en tiempo de ejecución. Esto significa que el escenario sería un elemento en la gestión del contenido de 3DPublish.

Un buen punto de mejora algo más sencillo de realizar sería poder personalizar visualmente un escenario, por ejemplo cambiando el color de las paredes o su textura, mover la posición de las luces, etc. y todo esto como siempre en tiempo de ejecución a través de la gestión espacial web de la que dispone el comisario.

Muchos museos disponen ya de un gestor de contenidos (online u offline) para sus colecciones, como por ejemplo la herramienta TMS de The Museum System (The Museum System, n.d.), así que estaría bien crear una interfaz para atacar a estas colecciones ya registradas en otros sistemas o al menos a los metadatos ya codificados. Siguiendo esta idea, sería una característica importante montar una interfaz para usar el contenido público que se ofrece en Europeana.

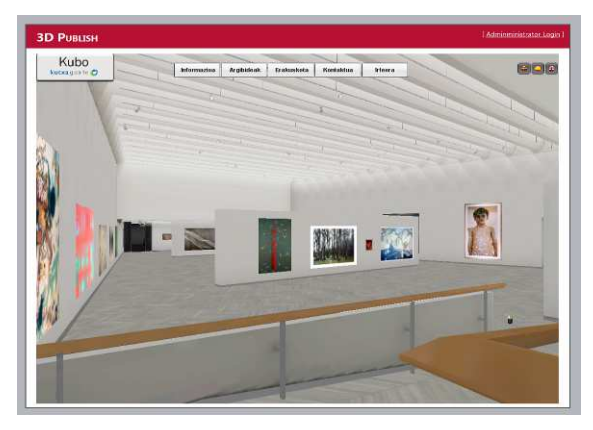

*Figura 6. Resultado final de la Sala Kubo* 

# **Agradecimientos**

A los autores de este artículo les gustaría agradecer el trabajo de todos los socios del proyecto Tourspheres formado por el Centro de Investigación Tecnalia, la Sala Kubo, el Instituto de Investigación Fundación Deusto, perteneciente a la Universidad de Deusto, y el Centro para la Investigación cooperativa en Turismo del País Vasco (CICtourGUNE).3DPublish es parte del proyecto Tourspheres, que se centra en la investigación de la incidencia de las esferas personales en el en espacios turísticos reales, aumentados y virtuales. Mención especial a laos colaboradores de la Sala Kubo por su ayuda y apoyo durante el proceso, del cual ha resultado una exposición virtual en 3D basada en la exposición real existente en el edificio Kursaal (San Sebastián, ESPAÑA). Todas las imágenes del escenario virtual mostradas en este artículo son el resultado de esta colaboración, incluida la siguiente figura (Fig. 6) que muestra el resultado final de la exposición.

# **Referencias**

STYLIANI, S., FOTIS, L., KOSTAS, K., & PETROS, P. (2009): "*Virtual museums, a survey and some issues for consideration*", en Journal of Cultural Heritage, 10(4), pp. 520-528. doi:10.1016/j.culher.2009.03.003

WAGGONER, B. (2010): *Compression for Great Video and Audio* (Second Edition) - Master Tips and Common Sense. Focal Press, pp. 349- 355.

WOOTTON, C. (2007): *Developing Quality Metadata - Building Innovative Tools and Workflow Solutions*. Focal Press.

WALCZAK, K., & WIZA, W. R. (2007): "*Designing behaviour-rich interactive virtual museum exhibitions*", The 8th International Symposium on Virtual Reality, Archaeology and Cultural Heritage VAST 2007, Brighton (UK), November 26-30, pp. 101-108.

YUKSEL, P., ROBIN, B. R., & MCNEIL, S. (2011): "*Educational uses of digital storytelling around the world*", en Proceedings of Society for Information Technology & Teacher Education International Conference 2011, pp. 1264-1271.

*Museum Analytics* [online] *http://www.museum-analytics.org/about* [Consultado 13-05-12]

*The Museum System* [online] *http://www.gallerysystems.com/tms* [Consultado 13-05-12]

THOMAS, W., & CAREY, S. (2005): *Actual/virtual visits: what are the links*? In J. Trant, & D. Bearman (Eds.), Museums and the web 2005: Proceedings, toronto: Archives & museum informatics.[online] *http://www.archimuse.com/mw2005/papers/thomas/thomas.html* [Consultado 13-05-12]